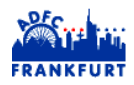

## **ADFC Tourenportal**

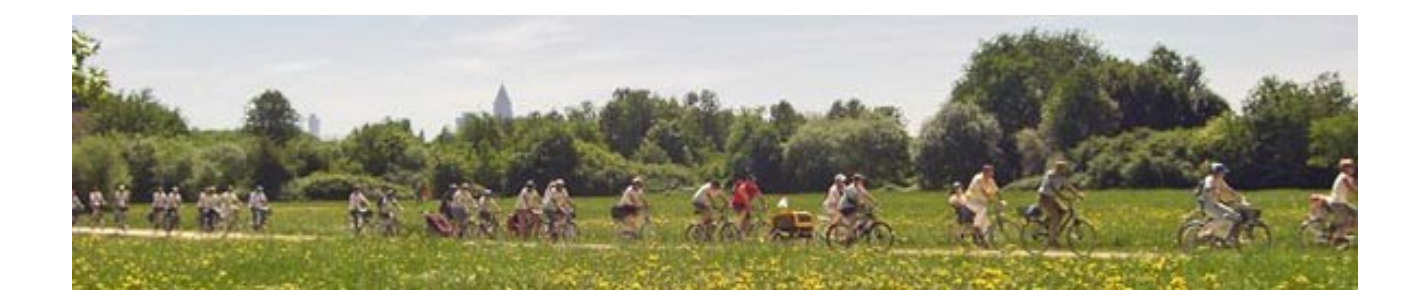

Über die letzten Jahr ist für den AFDC Frankfurt eine Web-Anwendung zur Erstellung des gedruckten Tourenprogramms und zur Anzeige dieser Touren im Web entstanden. Das System wird mittlerweile von vielen Kreisverbänden in Hessen und Baden-Würtemberg eingesetzt. Dieses Dokument schildert kurz die Eigenschaften des Systems.

### **Verwaltung mehrerer Vereine in einem System**

Im System können mehrere Vereine ihre Programme separat ihre Programme erstellen. Im Web werden die Touren entweder pro Verein oder übergreifend dargestellt.

## **Vereinheitlichung durch Listen**

Die Redaktion kann eine Reihe von standardisierten Listen vorgeben, so dass die Struktur jedes Eintrags ähnlich wird.

Bishr können definiert werden:

- Startorte,
- Kategorien,
- Schwierigkeitsstufen,
- Organisationen/Ortsvereine,
- Art der Verpflegung.

### **Wiederverwendung von Beschreibungen**

Die Beschreibung einer Tour wird getrennt von den Terminen einer Tour. So kann eine Tour problemlos mehrfach im Jahr oder über mehrere Jahre hinweg eingestellt werden. Für jeden Termin können individuell Tourenleiter zugeordnet werden.

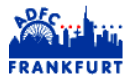

### **Beispiel einer Tour**

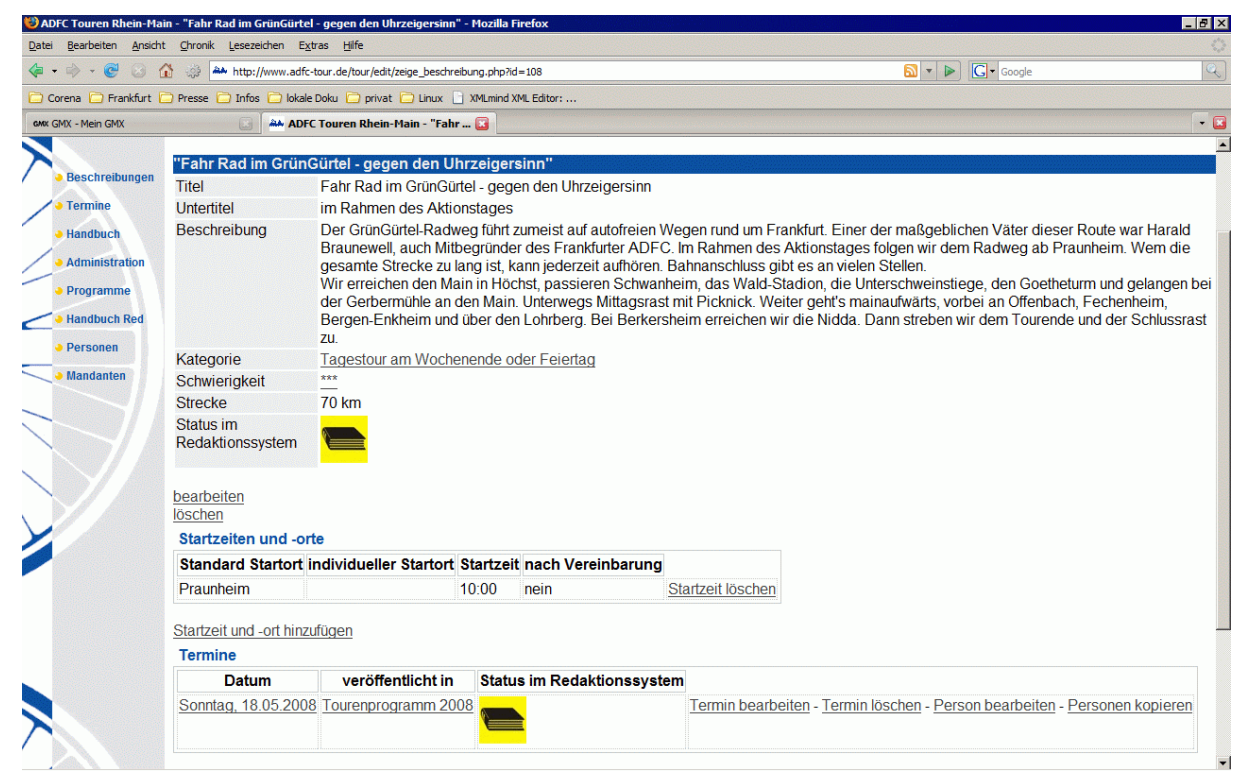

# **Gemeinsame Erstellung durch Tourenleiter und Redaktion**

Das System hat eine Verwaltung für Benutzer und Gruppen. Die Zugehörigkeit zu Gruppen steuert was ein Benutzer im System tun darf. Pro Verein wird eine Gruppe für Tourenleiter und eine für die Redaktion eingerichtet. Tourenleiter können nun ihre Touren und Termine selbst im System eintragen. Wenn sie fertig sind, signalisieren sie das der Redaktion. Diese prüft die Tour und gibt sie frei. Erst dann erscheint sie im Internet.

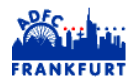

## **Erstellung des gedruckten Programms**

Touren eines Zeitraums können automatisch zu einem Tourenprogramm hinzu gefügt werden. Dieses kann dann noch einmal geprüft werden. Zu jedem Zeitpunkt kann ein Redakteur eine OpenOffice-Datei des Programms erzeugen. Diese Datei kann zur endgültigen Form weiter verarbeitet werden. Dieser Produktionsprozess kann bei Bedarf für jeden KV angepasst werden. Dabei kann die Position einzelner Datenfelder verändert und das Aussehen beeinflusst werden.

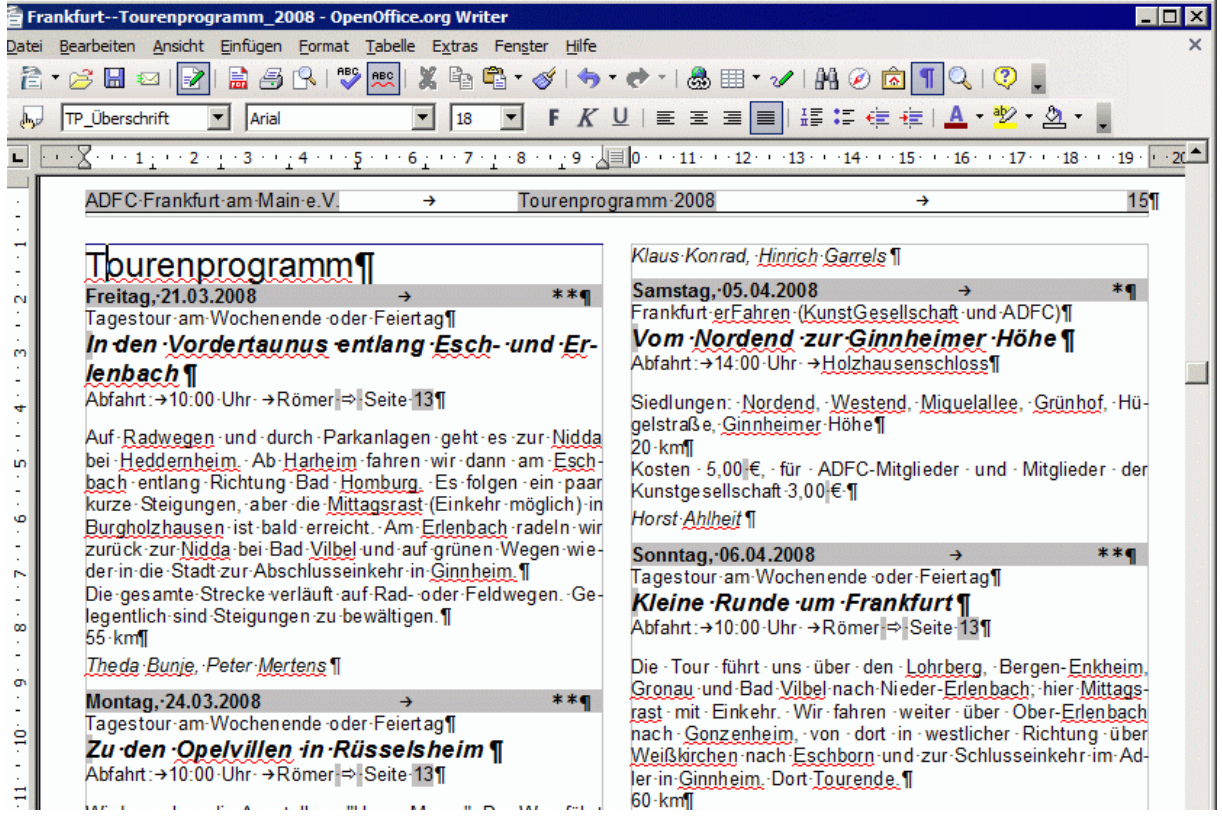

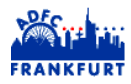

## **Darstellung im Internet**

Über<http://www.adfc-tour.de/>kann direkt auf die Touren zugegriffen werden. Der Benutzer kann nach KV suchen oder sich eine übergreifende Liste anzeigen lassen. Startpunkte sind mit Google Maps Karten illustriert.

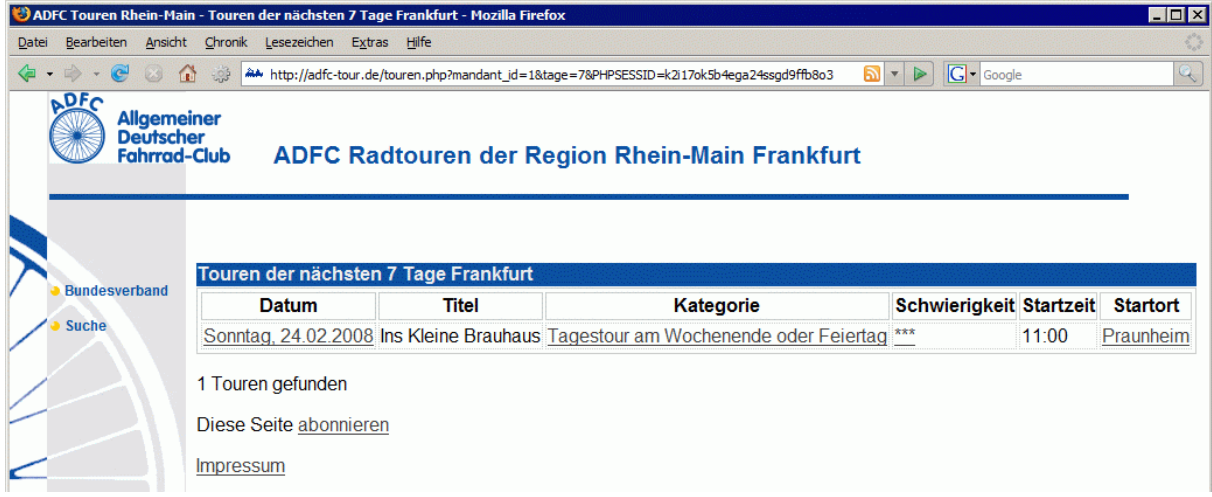

#### **Als RSS**

Daten könne auch als RSS Feed weitergegeben werden. Dieser kann in einem Mailprogramm abonniert werden, oder die Daten können in andere Web-Angebote geladen werden.

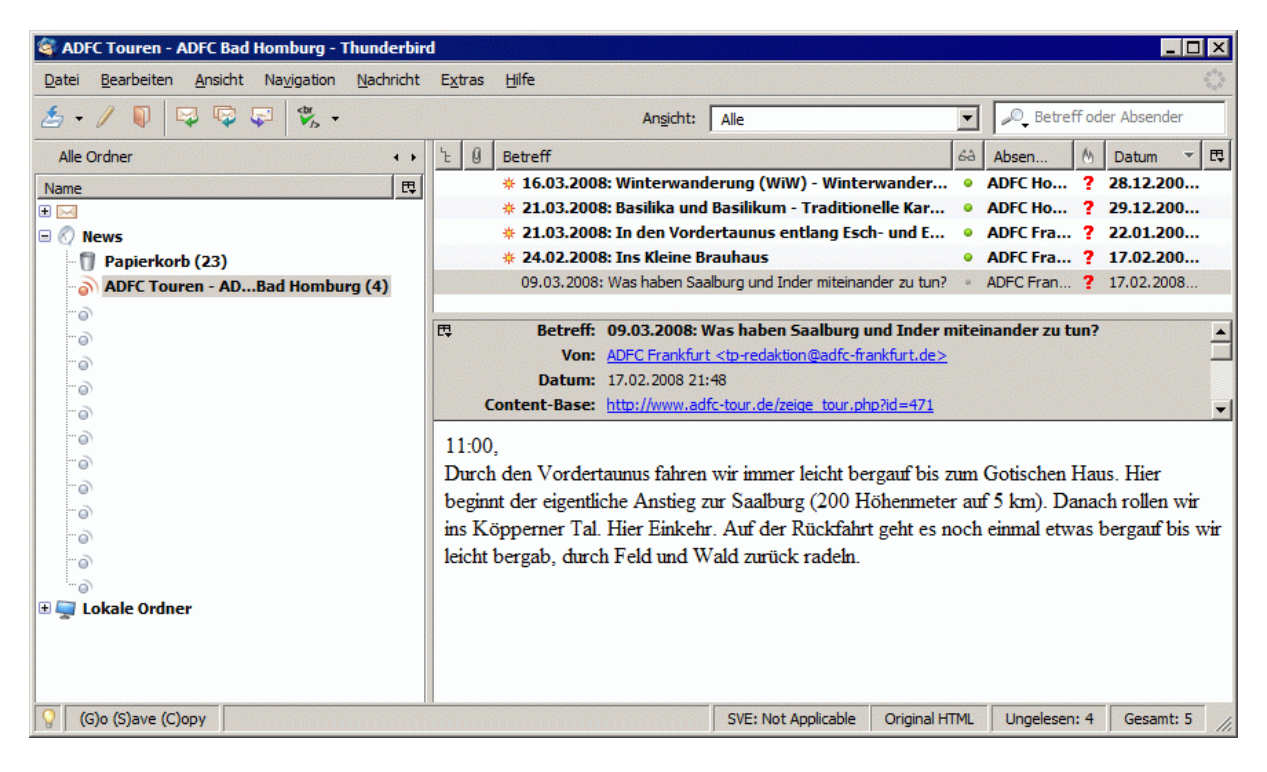